## **Contents**

- 1 Scenario Setup
- 2 Problem Statement
- 3 ICM Available & MRD Interruptibility
- 4 What does the Agent see? Are they overlooking something?
- 5 What has the Agent been doing lately?
- 6 What Happened with Chat 1113?
	- ♦ 6.1 Can we view the Audit Trail?
	- ♦ 6.2 Database
- 7 Let's Complete It!
- 8 Resolution

#### **Scenario Setup**

Ensure all agents are logged out

#### **Agent Console**

- 1. Using Search, find the ActivityID of an integrated agent's previously-completed chat activity.
- 2. Note the ActivityID, then log out

#### **Database Server**

In the eGActiveDB's table egpl\_casemgmt\_activity, update this ActivityID's activity\_status to 5000 1. and activity\_sub\_status to 5900

## **Problem Statement**

Agent logs in and is ready, but receives no emails or chats. From the ICM Script Editor we can see that the user is Logged In and Ready, but not ICM Available in both EIM and WIM skill groups.

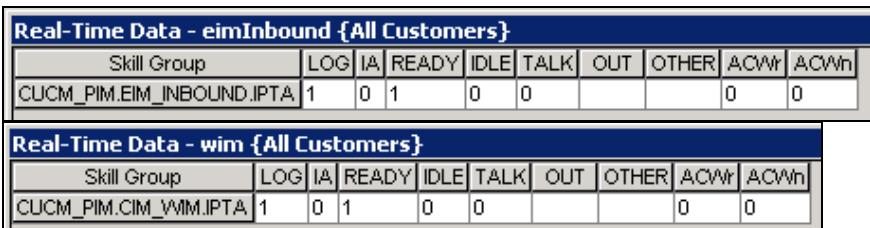

# **ICM Available & MRD Interruptibility**

ICM Available is defined in the ICM Schema Guide: *"An agent is ICM available if s/he is Routable and Available for the MRD. This means that the agent can be routed a task by ICM software."*

When a user is ready but not ICM Available in a skill group (i.e. email), this typically means that they are working on a non-interruptible task in another skill group (i.e. chat). Per the CIM SRND, Media Routing Domain (MRD) interruptibility should be configured as follows:

Agent\_Ready\_But\_Not\_"ICM\_Available"

| MRD                          | Interruptible? |
|------------------------------|----------------|
| <b>Inbound Email</b>         | Yes            |
| <b>Outbound Email</b>        | Yes            |
| Chat                         | No             |
| <b>Blended Collaboration</b> | Nο             |

Voice is also non-interruptible in nature.

The first step would be to confirm the MRD interruptibility is all configured properly. If the email skill group is marked as non-interruptible, then agents will not be shown as ICM Available for chat when working on emails. We can see below that the Email MRD is marked correctly as Interruptible.

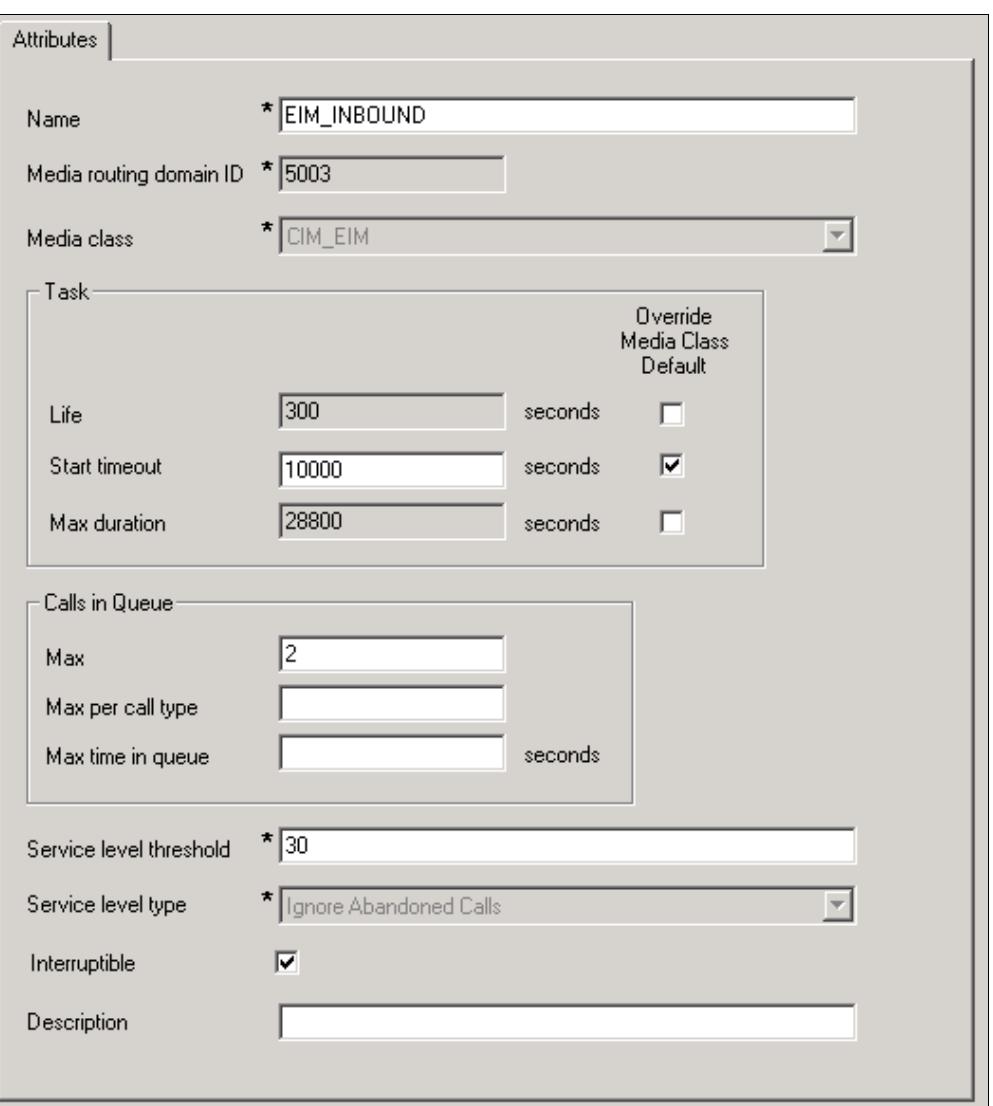

# **What does the Agent see? Are they overlooking something?**

Sometimes an agent may not realize that they have a chat that has ended but not yet been completed sitting in their Chat Inbox. Confirm what the agent sees in both of their inboxes. In this case, the agent has 0 activities in the Chat Inbox and Main Inbox, and is ready for both Chat and Other Channels.

Agent\_Ready\_But\_Not\_"ICM\_Available"

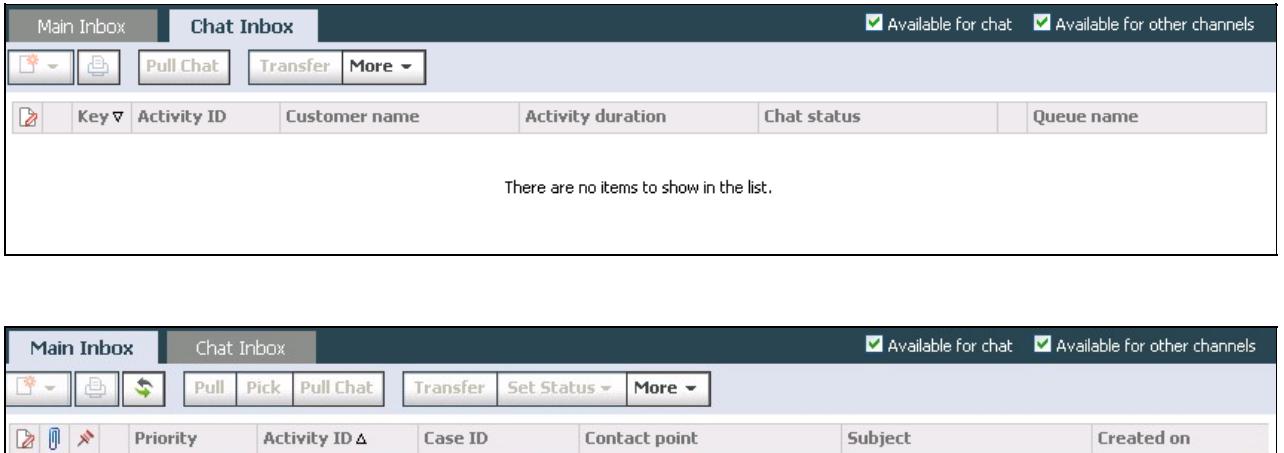

There are no items to show in the list.

## **What has the Agent been doing lately?**

 $\left\vert \cdot\right\vert$ 

We need to look at some recent activities handled by the agent and see if there is anything odd shown. To start, we need to know the eGAgentID - the agent's USER\_ID in EIM/WIM.

SELECT \* FROM egpl\_user WHERE user\_name = 'JDoe'

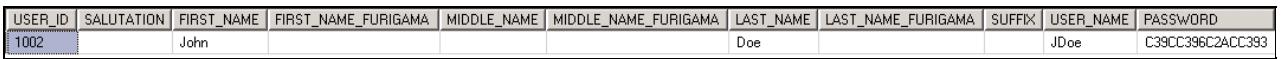

Our agent's USER ID is 1002, so we can look for recently-handled activities by the agent - i.e., the last 50 activities.

select top(50)\* from egpl\_casemgmt\_activity where assigned\_to = 1002 order by WHEN\_MODIFIED desc

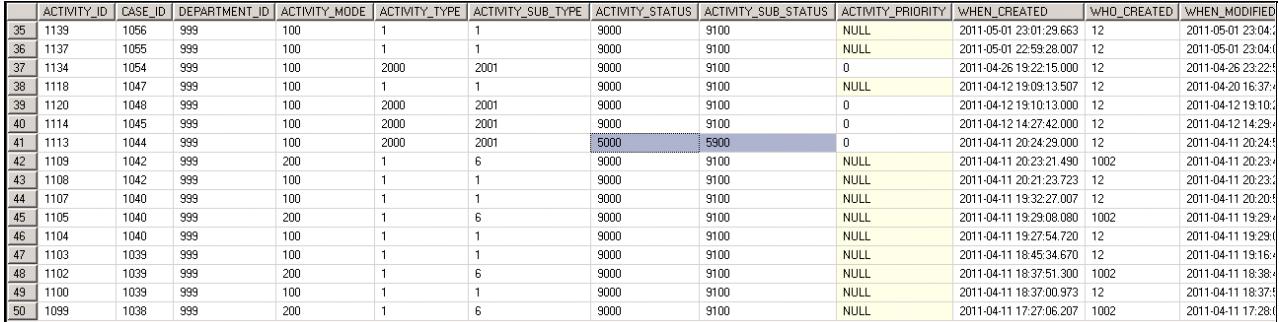

We can see amid all of the completed activities with ACTIVITY\_STATUS=9000 and ACTIVITY\_SUB\_STATUS=9100 that there is one activity with ACTIVITY\_STATUS=5000 and ACTIVITY\_SUB\_STATUS=5900. Using the tables available in the 4.3 Troubleshooting Guide, we can break down ACTIVITY ID=1113:

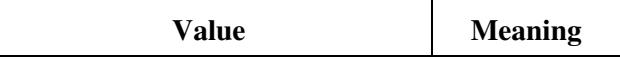

 $\overline{\phantom{1}}$ 

Agent\_Ready\_But\_Not\_"ICM\_Available"

| <b>ACTIVITY_MODE=100</b>      | Inbound             |
|-------------------------------|---------------------|
| ACTIVITY_TYPE=2000            | Chat                |
| <b>ACTIVITY SUB TYPE=2001</b> | <b>General Chat</b> |
| <b>ACTIVITY STATUS=5000</b>   | Assigned            |
| ACTIVITY_SUB_STATUS=5900      | In Progress         |

Activity 1113 is likely the cause of our agent not being ICM Available.

# **What Happened with Chat 1113?**

#### **Can we view the Audit Trail?**

We can first search for the activity to check the audit trail. However, in this case, the chat is still "In Progress" so we won't find much more than we already know.

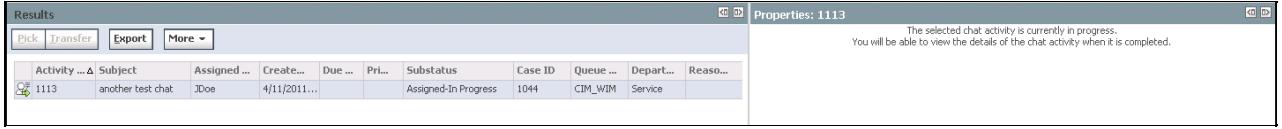

#### **Database**

The rest of this investigation will have to be done in the database. Looking at the egly attendee table, we can see the attendees of a chat session.

SELECT \* FROM eglv\_attendee where activity\_id = 1113

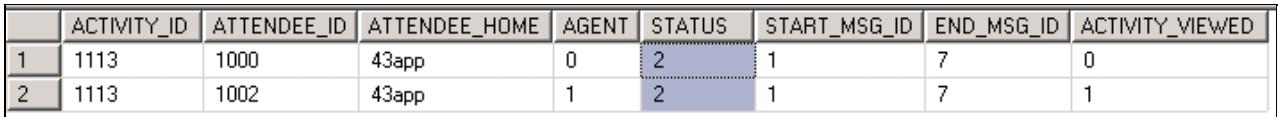

Using the [4.2 Schema Guide](http://www.cisco.com/en/US/products/ps7233/prod_maintenance_guides_list.html), we can translate the AGENT and STATUS columns.

- **AGENT**: *This specifies whether the attendee is an agent or customer.*
	- $\triangle$  1: Agent
	- ♦ 0: Customer
- For our activity, we see two ATTENDEE\_ID's 1 AGENT and 1 Customer.
- **STATUS**: *This column stores the status of the attendee in the session. An attendee (customer or agent) can be participating in the session or have left it.*
	- ◆ 1: Session assigned
	- ◆ 2: Session closed
- For our activity, we can see that both attendees have closed the session.

## **Let's Complete It!**

Our investigation has concluded that this activity has already completed and should be marked as such. We can do a simple update query in the eGActiveDB to resolve this issue.

What has the Agent been doing lately? 4

```
UPDATE egpl_casemgmt_activity 
SET activity_status = 9000, activity_sub_status = 9100where activity_id = 1113
```
**The agent must log out and log back in again for the change to be reflected.** Once this is done, the ICM Script Editor's Real Time Monitor confirms that the completed chat resolved the ICM Availability issue.

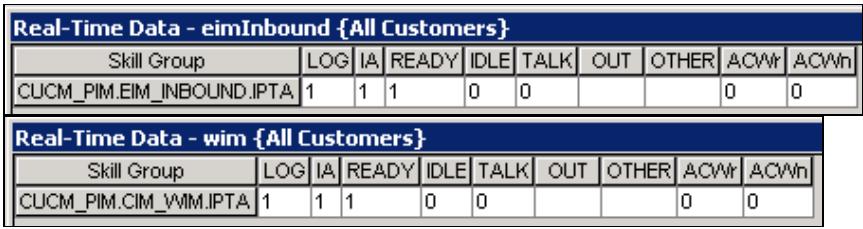

## **Resolution**

Something went wrong when the activity was being completed and caused the egpl casemgmt activity columns ACTIVITY\_STATUS and ACTIVITY\_SUB\_STATUS to not be updated to reflect the completion. This is commonly seen in scenarios where chat sessions were active when services were stopped or network connectivity was lost. Environments experiencing instability problems are more prone to this type of issue than others.